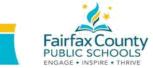

## HOW TO USE Sheppard Number Games RESOURCES A GUIDING DOCUMENT FOR PARENTS

Click on <u>Sheppard Number</u> <u>Games</u> to open the home page.

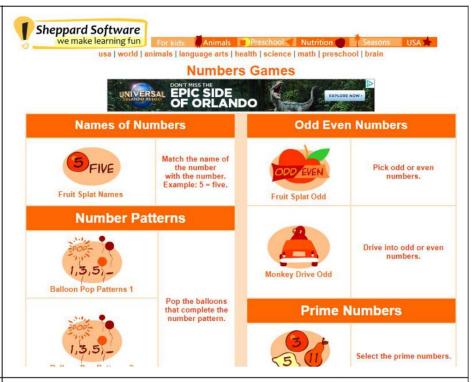

Use the side navigation pane to choose a topic. When activities appear, choose an activity related to your chosen topic.

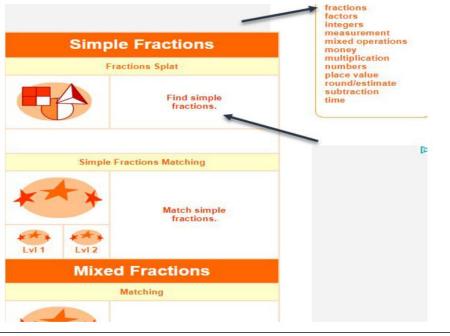

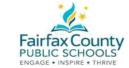

## HOW TO USE Sheppard Number Games RESOURCES A GUIDING DOCUMENT FOR PARENTS

Then choose the Level of the specific activity you want to work on.

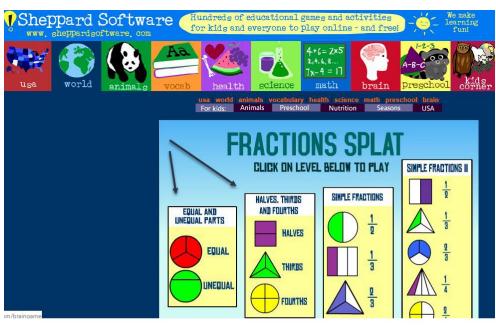

Then choose your mode for timing and speed.

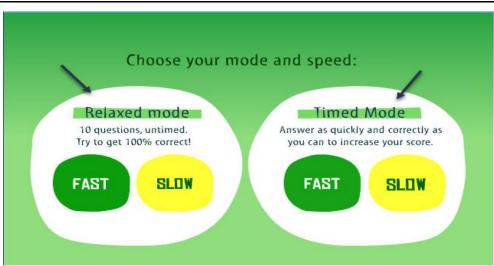

What to choose?

- Choose 1-2 activities per day. Choose those areas identified as being a need or interest for your child.
- The important thing to keep in mind is to make the activities fun. If your child becomes frustrated, or unable to continue choose another activity or pick it back up at another time of day.
- Remember, with any screen time, please limit your student's time on this and any other recommended website.